# vtech® **User's Manual**

# **KIDILOOK™**

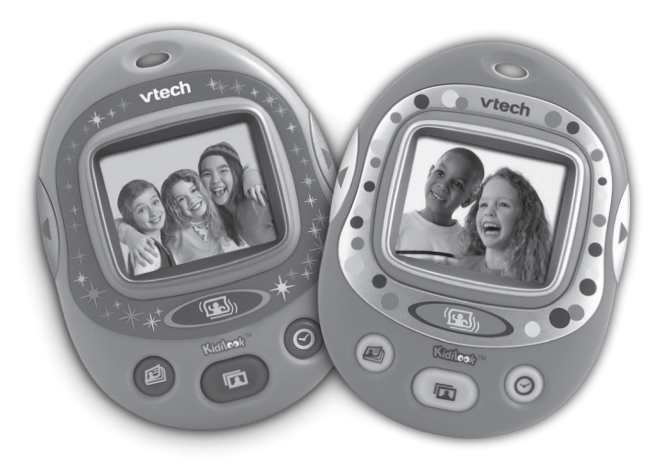

**2008 Printed in China** 91-002348-000 (美)

### Dear Parent,

At **VTech**®, we know how important the first day of school is for your child. To help prepare preschoolers for this important event, **V Tech**® has developed the **Preschool Learning**<sup>on'</sup> series of interactive toys.

**Preschool Learning** in features fun characters and inviting school themes that use technology to capture a child's attention and teach important preschool skills like spelling, counting and the alphabet. These vital skills are taught in a way that's both fun and highly engaging to maintain a child's interest. Children will also be introduced to fun school subjects such as art class, music class and even recess! With **Preschool Learning**", learning is fun from day one!

At **V Tech**®, we know that a child has the ability to do great things. That's why all of our electronic learning products are uniquely designed to develop a child's mind and allow them to learn to the best of their ability. We thank you for trusting  $V\mathbf{Tech}^{\circ}$  with the important job of helping your child learn and grow!

sincerely,<br>Opelin Fitz

Julia Fitzgerald Vice President, Marketing V Tech Electronics, NA

To learn more about the Preschool Learning™ and other VTech  $^\circ$  toys, visit www.vtechkids.com

# INTRODUCTION

Thank you for purchasing the **VTech**® **Kidilook**™!

**Kidilook**™ is a digital photo frame that allows kids to view and share their favorite pictures. With **Kidilook**™, you can store and view up to 100 photos, create your own picture stories with a digital flash card feature, and even switch to a digital clock display.

With the use of a simple PC application, you can quickly download photos and picture stories to share with friends and family on your **Kidilook**™. Also, with the easy one-click download feature, you can even download photos from a **Kidizoom Camera**™ directly to your **Kidilook**™ through PC.

# PRODUCT FEATURES

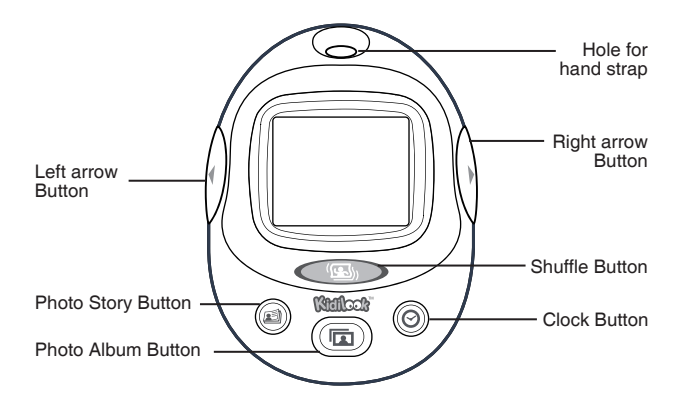

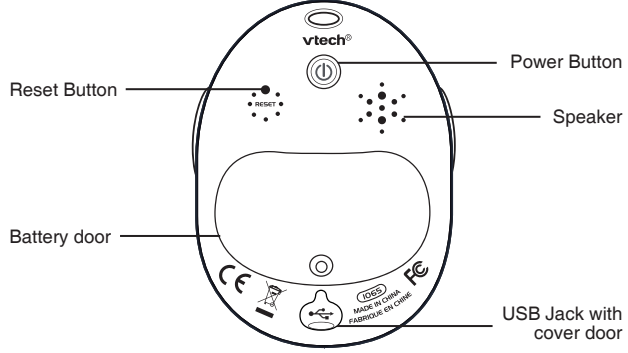

### **Power Button**

Press this button to turn the **Kidilook**™ **ON** or **OFF**.

#### **Left /Right arrow Button**

Press direction buttons to view previous/next photo.

### **Photo Album Button (** $\sqrt{2}$

Press this button to view the photos.

### **Photo Story Button**

Press this button to view your stories created on the PC.

### **Clock Button**

Press this button to show the time.

#### **Shuffle Button**

Hold this button and shake the unit to see a special effect in some modes.

### **Reset Button**

Press this button with an object tip to reset the unit if it stops working properly.

### **USB Jack**

Plug the included USB cable into this USB port to connect to your PC.

# INCLUDED IN THIS PACKAGE

- 1 **VTech**® **Kidilook**™
- 1 PC installation CD-ROM
- 1 USB cable
- 1 User's Manual
- 1 wrist strap

### **WARNING:**

All packing materials such as tape, plastic sheets, wire ties and tags are not part of this toy, and should be discarded for your child's safety.

# PRODUCT SPECIFICATION

**Display:** 1.8" color LCD

**Memory:** Stores around 100 photos in the **Kidilook**™.

**Photo Format Supported:** JPEG, BMP

**Hardware Supported:** USB Connection to PC

# GETTING STARTED

### **BATTERY INSTALLATION**

**Note:** Adult assembly is required for battery installation. Tools required for battery installation: screwdriver (not included).

- Make sure the **Kidilook**™ is turned **OFF**.
- Locate the battery cover on the back of the **Kidilook**™. Loosen the screws using a screwdriver and remove the battery cover.
- Install 2 new "AAA" batteries as illustrated on the right. (The use of new, alkaline batteries is recommended for maximum performance.)

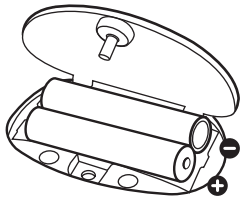

• Replace the battery cover and tighten the screws. Do not overtighten screws.

• Please note: If **Kidilook**™ is not working properly after the batteries have been installed, press the Reset Button and then restart the **Kidilook**™.

### **BATTERY NOTICE**

- Install batteries correctly observing the polarity  $(+, -)$  signs to avoid leakage.
- Do not mix old and new batteries.
- Do not mix batteries of different types: alkaline, standard (carbon-zinc) or rechargeable (nickel-cadmium).
- Remove the batteries from the equipment when the unit will not be used for an extended period of time.
- Always remove exhausted batteries from the equipment.
- Do not dispose of batteries in fire.
- Do not attempt to recharge ordinary batteries.
- The supply terminals are not to be short-circuited.
- Only batteries of the same and equivalent type as recommended are to be used.

**Note:** Remove battery from the toy if the low voltage detected or the toy can't be turned on.

# HAND STRAP ATTACHMENT **INSTRUCTIONS**

1. Locate the thread loop on the end of the strap. Insert it into the groove behind the bar and then push it through.

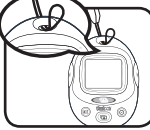

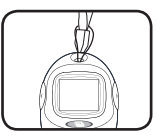

- 2. Feed the end of the strap up through the loop and pull it all the way through.
- 3. Make sure the loop is securely tightened around the bar.

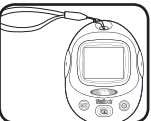

## INSTALLATION OF KIDILOOK™ PHOTO **MANAGER**

Insert the CD-ROM that comes with the **Kidilook**™. It should be able to run installation automatically. If it doesn't run setup automatically, open the CD-ROM disk and click Setup.exe to run the installation.

# TO BEGIN USING KIDILOOK™

- Press the ON/OFF Button **(**0) to turn on the Kidilook™.
- If it is the first time turning on the **Kidilook**™, it will prompt you to choose the language and then set the correct time. To select the language, press the Right arrow button  $\blacktriangleright$  to show the next selection, and press the Left arrow button  $\triangleleft$  to confirm. To set the time, press the Left arrow button  $\triangleleft$  to change the time. Press the Right arrow button  $\triangleright$  to go to the next item. When finished, press the photo album button to start viewing photos.

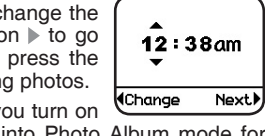

English Deutsch **Español** Francais **Nederlands**  $40K$ 

Next.)

- After the initial setup, each time you turn on the **Kidilook**™ it will go directly into Photo Album mode for photo viewing.
- If it is in the other modes, press the Photo Album button  $\sqrt{\frac{1}{|F|}}$ to switch back to the Photo Album mode.
- To switch to Photo Story mode, press the Photo Story button and use the arrows to scroll through the story. (Photo story needs to be created and downloaded from the PC application **Kidilook**™ Photo Manager)
- Press the Clock Button  $\textcircled{\odot}$  to show the time.
- To change settings on the **Kidilook**™, press and hold the Left arrow and Right arrow buttons at the same time for 2 seconds to enter the setup mode. For detailed setup instructions, please refer to the setup section shown in the manual.
- Press the On/Off Button again for 2 seconds to turn the unit off.

# AUTOMATIC SHUT-OFF

To preserve battery life, the **VTech**® **Kidilook**™ will automatically turn off after several minutes without input. Turn the unit on again by pressing the On/Off Button. The auto shut off timer can be changed in the setup mode.

# CONNECTING TO A PC

Connect **Kidilook**™ to a PC with the USB cable, and then you can start downloading photos and creating photo stories with the included PC software, the **Kidilook**™ Photo Manager.

- 1. Locate the USB port on the back of your **Kidilook**™ and slide the door open.
- 2. Insert the USB cable (smaller end) into the USB port on the **Kidilook**™.
- 3. Insert the larger end of the USB cable into a USB port on the computer. A USB port is usually marked with this symbol  $\leftarrow$ .

#### **MINIMUM SYSTEM/ HARDWARE REQUIREMENTS FOR PC CONNECTION & CD ROM INSTALLATION:**

- Pentium 4/ Celeron1GHz or equivalent
- Windows® 2000 SP3+/ XP / Vista
- 1024 x 768 24-bit Graphics Card

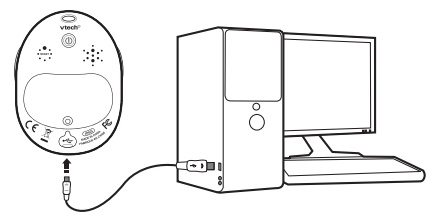

**Note:** Once the **Kidilook**™ is connected to the PC, it will turn on automatically. Do not disconnect the **Kidilook**™ or the computer while photos are being downloaded to the **Kidilook**™.

Microsoft® Windows® is a registered trademark of Microsoft Corporation in the United States and other countries. Intel®, Pentium® are trademarks of Intel Corporation in the United States and other countries. All other trademarks are the property of their respective owners.

# **ACTIVITIES**

### **1. Photo Album**

Press the Photo Album button  $(\Box)$  to enter the Photo Album, and it will automatically show all photos.

#### **Slide Show**

Photos will display automatically as a slide show. The delay time between photos can be set in the setup mode. Press the Left or the Right arrow buttons to view the previous or next photo at any time.

#### **Manual Mode**

If the delay time is set to 0 sec, it will be in a manual mode and will not automatically move to the next photo. User has to press the Left or Right button to show the previous or next photo.

#### **Shuffle Photos**

Hold the Shuffle button and shake the **Kidilook**™ for 1-2 seconds to change from a sequence mode to a random photo mode  $\mathbb{R}$ . Hold the Shuffle button and shake the **Kidilook**™ again to switch back to showing the photos in their original sequence.

#### **Photo Index**

While in Photo Album mode, press the Photo Album button ( $\Box$ again to show the current photo index or random icon  $\blacksquare$ . Press the same button again to hide this information.

Please refer to the Setup section below on how to change settings.

**Note:** Please refer to the PC application's help on how to download the photos to **Kidilook**™.

### **2. Photo Story**

Press the Photo Story button to see your Photo Story. Press the Left or the Right arrow buttons to view the previous or next frame of a story. Hold the Shuffle button and shake it at the same time in order to see a fun photo shaking effect.

**Note:** Please refer to the PC application's help on how to create Photo Stories and download them to the **Kidilook**™.

# **3. Clock**

Press the Clock button to show the current time. Hold the Shuffle button and shake it at the same time for a surprise. To set the time, please refer to the Setup section below.

### **4. Setup**

Hold both the Left and Right arrow buttons for 2 seconds, and it will enter the Setup Mode.

#### **Sound Setting**

To turn the sound on or off, press the left arrow button to change the setting. Press the right arrow button to go to the next item in the list.

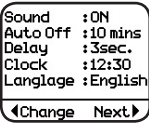

#### **Auto Off Setting**

Set the time for automatic powering off of the unit. Press the Left arrow button to change the time off setting. Press the Right arrow button to go to the next item.

#### **Delay Setting**

To set the time interval for the photo slide show, press the Left arrow button to change the time interval. Choose '0 sec' for manual mode, and it will turn off the slide show function. Press the Right arrow button to go to the next item.

#### **Clock Setting**

Press the Left arrow button to go to the clock setup screen.

Press the Right arrow button to select Hour. Minute and am/pm. Press the Left arrow button to change the setting.

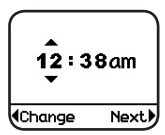

**11**

### **Language Setting**

Press the Right arrow button to select a language from the list. Press the Left arrow button to confirm the selection.

### **5. Bonus Alphabet Activity**

To demonstrate how the **Kidilook**™ can be used in creative ways that are both educational and fun, we've included a special set of letter pictures on your CD-ROM. These pictures will be installed in a folder titled "ABC Food Fun" on your PC. Download them onto your **Kidilook**™ to help your children learn their ABC's and some fun food vocabulary too!

## CARE & MAINTENANCE

- 1. Keep the unit clean by wiping it with a slightly damp cloth.
- 2. Keep the unit out of direct sunlight and away from any direct heat source.
- 3. Remove the batteries when the unit is not in use for an extended period of time.
- 4. Do not drop the unit on hard surface and do not expose the unit to moisture of water.

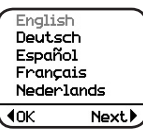

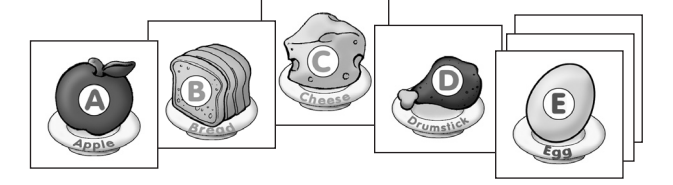

# TROUBLESHOOTING

If you find the program stops working. Please try the following:

- 1. Press Reset with a pin. If this does not solve the problem, please continue the following steps.
- 2. Please make sure the unit is OFF.
- 3. Interrupt the power supply by removing the batteries.
- 4. Let the unit stand for a few minutes, then replace the batteries.
- 5. Turn the unit ON. The unit should now be ready to play again.
- 6. If the unit still does not work, replace with an entire set of new batteries.

### **TECHNICAL SUPPORT**

If you have a problem that cannot be solved by using this manual, we encourage you to visit us online or contact our Customer Services Department with any problems and/or suggestions that you might have. A support representative will be happy to assist you.

Before requesting support, please be ready to provide or include the information below:

- The name of your product or model number (the model number is typically located on the back or bottom of your product).
- The specific problem you are experiencing.
- The actions you took right before the problem occurred.

Internet: www.vtechkids.com

Phone: 1-800-521-2010 in the U.S. or 1-877-352-8697 in Canada.

# DISCLAIMER AND LIMITATION OF LIABILITY

**VTech**® Electronics North America, L.L.C. and its suppliers assume no responsibility for any damage or loss resulting from the use of this handbook. **VTech**® Electronics North America, L.L.C. and its suppliers assume no responsibility for any loss or claims by third parties that may arise through the use of this product. **VTech**® Electronics North America, L.L.C. and its suppliers assume no responsibility for any damage or loss caused by deletion of data as a result of malfunction, dead battery, or repairs.

**Company: VTech**® Electronics North America, L.L.C.

**Address:** 1155 West Dundee Road, Suite 130, Arlington Heights, IL, 60004 USA

**Phone:** 1-800-521-2010 in the U.S., or 1-877-352-8697 in Canada.

#### **IMPORTANT NOTE:**

Creating and developing **VTech**® products is accompanied by a responsibility that we at **VTech**® take very seriously. We make every effort to ensure the accuracy of the information which forms the value of our products. However, errors sometimes can occur. It is important for you to know that we stand behind our products and encourage you to call our Consumer Services Department at 1-800-521-2010 in the U.S., or 1-877-352-8697 in Canada with any problems and/or suggestions that you might have. A service representative will be happy to help you.

### **Note:**

This equipment has been tested and found to comply with the limits for a Class B digital device, pursuant to Part 15 of the FCC Rules. These limits are designed to provide reasonable protection against harmful interference in a residential installation. This equipment generates, uses and can radiate radio frequency energy and, if not installed and used in accordance with the instructions, may cause harmful interference to radio communications. However, there is no guarantee that interference will not occur in a particular installation. If this equipment does cause harmful interference to radio or television reception, which can be determined by turning the equipment off and on, the user is encouraged to try to correct the interference by one or more of the following measures:

- Reorient or relocate the receiving antenna.
- Increase the separation between the equipment and receiver.
- Connect the equipment into an outlet on a circuit different from that to which the receiver is connected.
- Consult the dealer or an experienced radio/TV technician for help.

**Caution:** Changes or modifications not expressly approved by the party responsible for compliance could void the user's authority to operate the equipment.

THIS DEVICE COMPLIES WITH PART 15 OF THE FCC RULES. OPERATION IS SUBJECT TO THE FOLLOWING TWO CONDITIONS: (1) THIS DEVICE MAY NOT CAUSE HARMFUL INTERFERENCE, AND (2) THIS DEVICE MUST ACCEPT ANY INTERFERENCE RECEIVED, INCLUDING INTERFERENCE THAT MAY CAUSE UNDESIRED **OPERATION** 

THIS CLASS B DIGITAL APPARATUS COMPLIES WITH CANADIAN ICES-003.

CET APPAREIL NUMÉRIQUE DE LA CLASSE B EST CONFORME À LA NORME NMB-003 DU CANADA.